**2009-05-01 IEEE 802.16-09/0032** 

# **IEEE 802.16 Attendance Log Instructions**

# Using **IEEE IMAT Tool**

## **Intro**

**There are four steps to using this system, only one of which is recurring – the first three are onetime.** 

#### **Prior to or during the meeting**

- 1. (one time) Get a free Web Account if you don't already have one. Keep your contact data in this area up to date.
- 2. (one time) Add 802.16 to your Interest Areas in myProject if you haven't done so already (it's up to you to keep this updated as needed)

#### **During the Meeting**

- 3. Log onto IMAT <[http://attendance.wirelessman.org>](http://attendance.wirelessman.org)
- 4. (Each Meeting Breakout) Register your attendance and affiliation

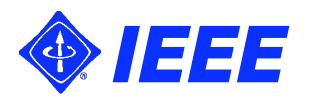

## **Step 1: Get a free Web Account**

- **If you** *already* **have an IEEE Web Account you can skip to the next step**
- **Otherwise log onto <http://development.standards.ieee.org> and click on the link to get a Web Account**

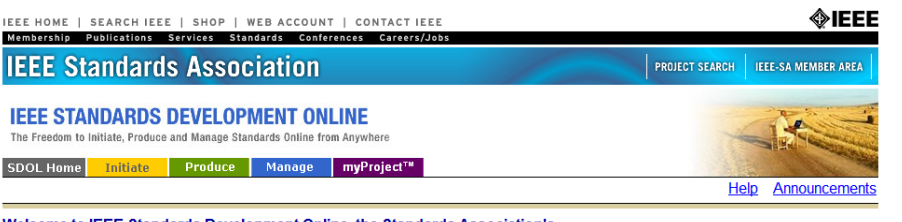

#### Welcome to IEEE Standards Development Online, the Standards Association's electronic tool for managing your projects

Please use your IEEE Web Account username and password to begin using this system

An IEEE Web Account provides IEEE members, IEEE-SA Members and other valued customers access to a variety of IEEE online services

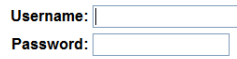

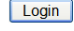

Need an IEEE Web Account or forget your username or password?

Note: IEEE uses Cookies for Web Account Registration, Change Password and Recover Username/Password

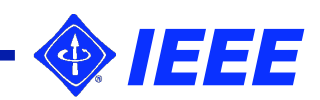

# **Step 2: Add 802.16 as a myProject Interest Area**

#### **Go to**

**<http://development.standards.ieee.org>**

- **and enter your Username (Web Account ID) and password to get into myProject**
- **If you have already selected your Interest Areas in myProject, you may skip this step; otherwise….**
- **Select** *Manage Activity Profile* **and drill down to select the 802.16 "Broadband Wireless Access Working Group"**
- **You will need to specify your affiliation**
- E IEEE Computer Society
	- $\Box$  Design Automation
	- + □ Environmental Assessment Standards Committee
		- Foundation for Intelligent Physical Agents
	- $\pm$   $\Box$  Information Assurance
	- □ Ø Local and Metropolitan Area Networks
		- □ TV Whitespace ECSG
		- **E E** Higher Layer LAN Protocols Working Group
		- $\boxplus$   $\boxminus$  Logical Link Working Group
		- $\boxplus$   $\boxminus$  Ethernet Working Group
			- □ Token Ring Working Group
		- $\boxplus$   $\boxminus$  Wireless LAN Working Group
		- E Wireless Personal Area Network (WPAN) Working Group
		- **E** Ø Broadband Wireless Access Working Group
		- $\boxplus$   $\boxminus$  Resilient Packet Ring Working Group
			- Radio Regulatory TAG
		- $\pm$   $\Box$  Coexistence TAG
		- $\pm$   $\Box$  Mobile Broadband Wireless Access (MBWA) Working Group
		- $\boxplus$   $\boxminus$  Media Independent Handoff Working Group
		- $\pm$   $\Box$  Wireless Regional Area Networks Working Group

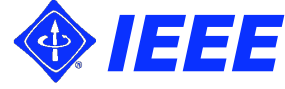

# **Step 3: Log onto IMAT**

- **Go to IMAT using** 
	- **[<http://attendance.wirelessman.org>](http://attendance.wirelessman.org)**
- **Log in with** 
	- **your IEEE Web Account User ID**
	- **your IEEE Web Account password**
- *Note: You can enter your IEEE Web Account Email Address instead of your IEEE Web Account User ID; you don't need to enter both*

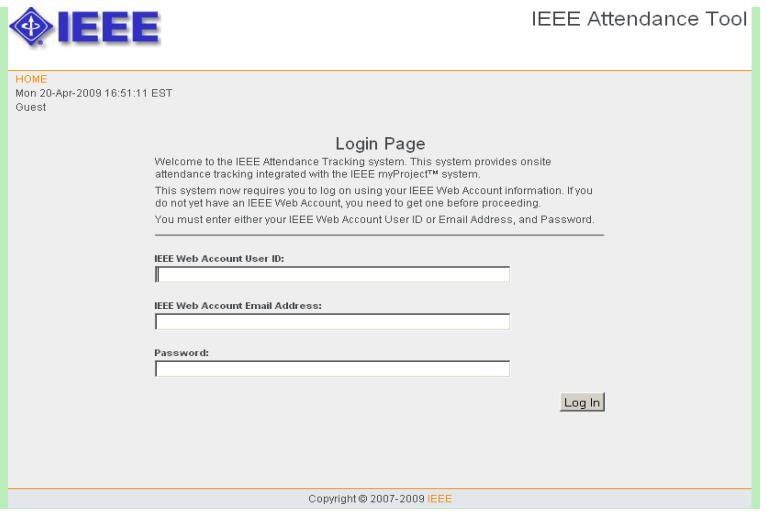

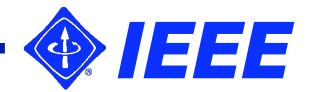

### **Step 4a: Register Your Attendance**

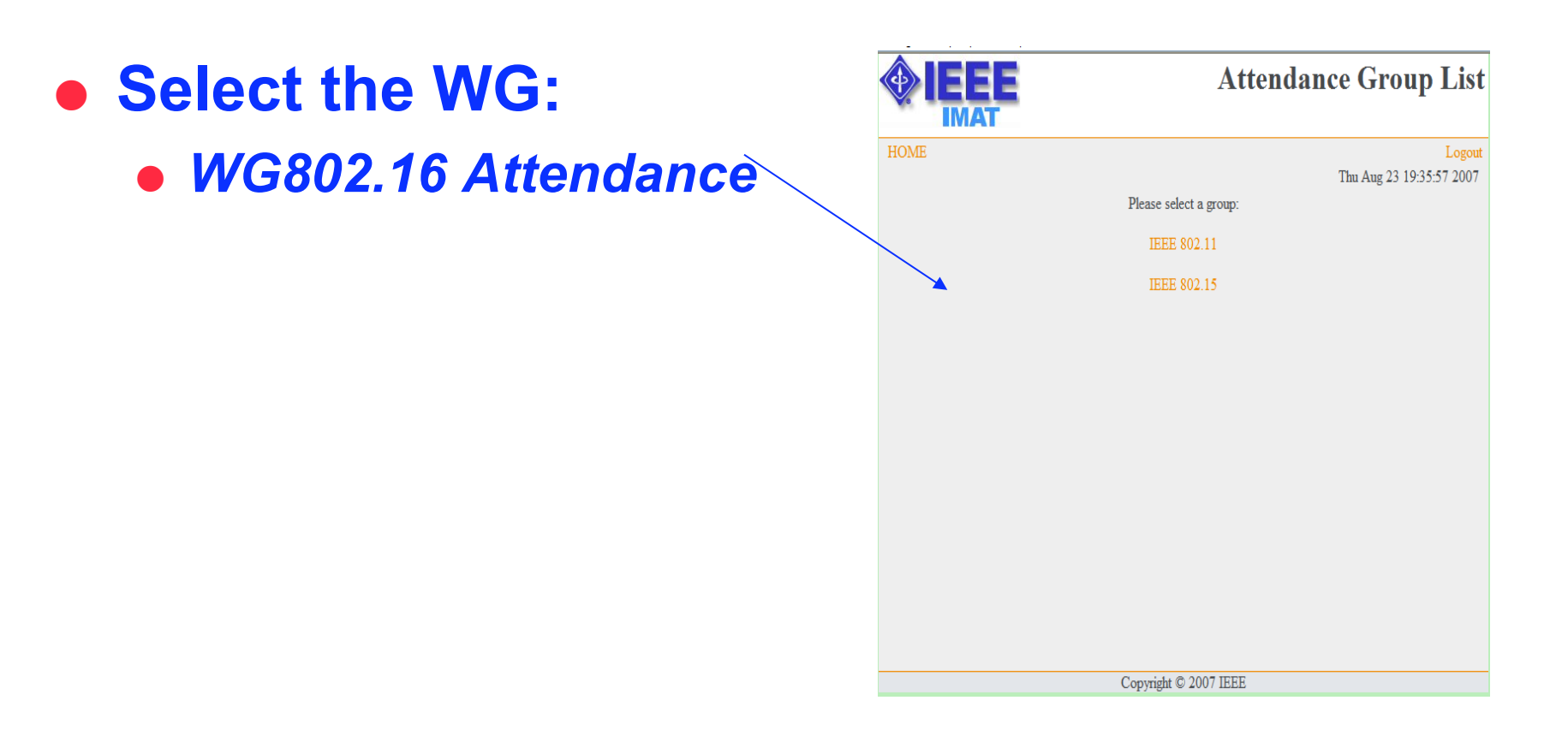

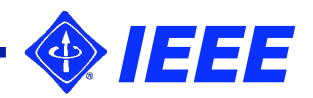

## **Step 4b: Select the Breakout**

- **Select the Day and Breakout you are attending and update the screen** 
	- **Note that you will only be able to click a single button in the active timeslot column for the current day**
	- **Once updated, the column will turn green and your selection will be locked in.**
	- **Selections may not be changed once the timeslot closes**
- **Repeat Step 4 for each distinct breakout you attend**

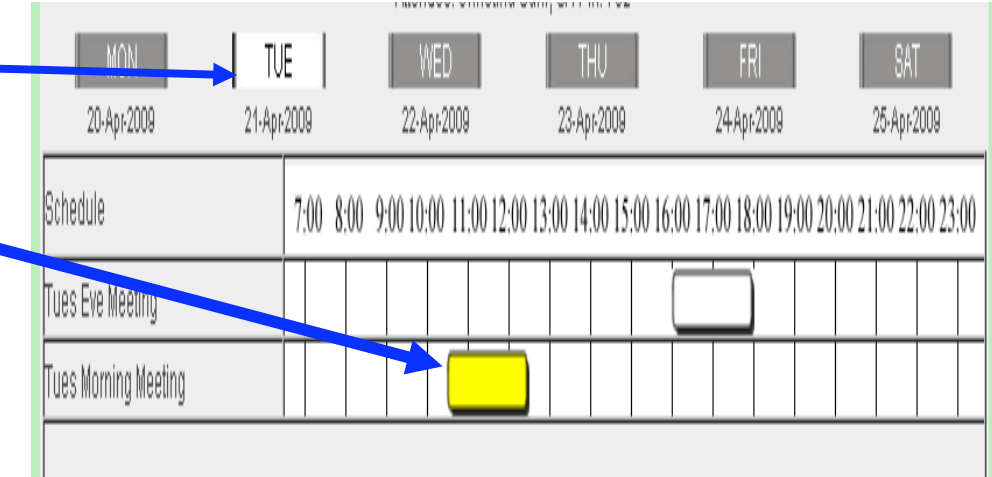

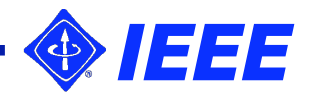

# **Step 4b: Supply your Affiliation**

- **You** *must* **provide an in order to receive credit for your attendance.**
- **You will be asked your affiliation once for the WG and once again for each unique TG or SG you attend. Start typing your affiliation/ company name and either choose from the dropdown list or continue typing to add.**

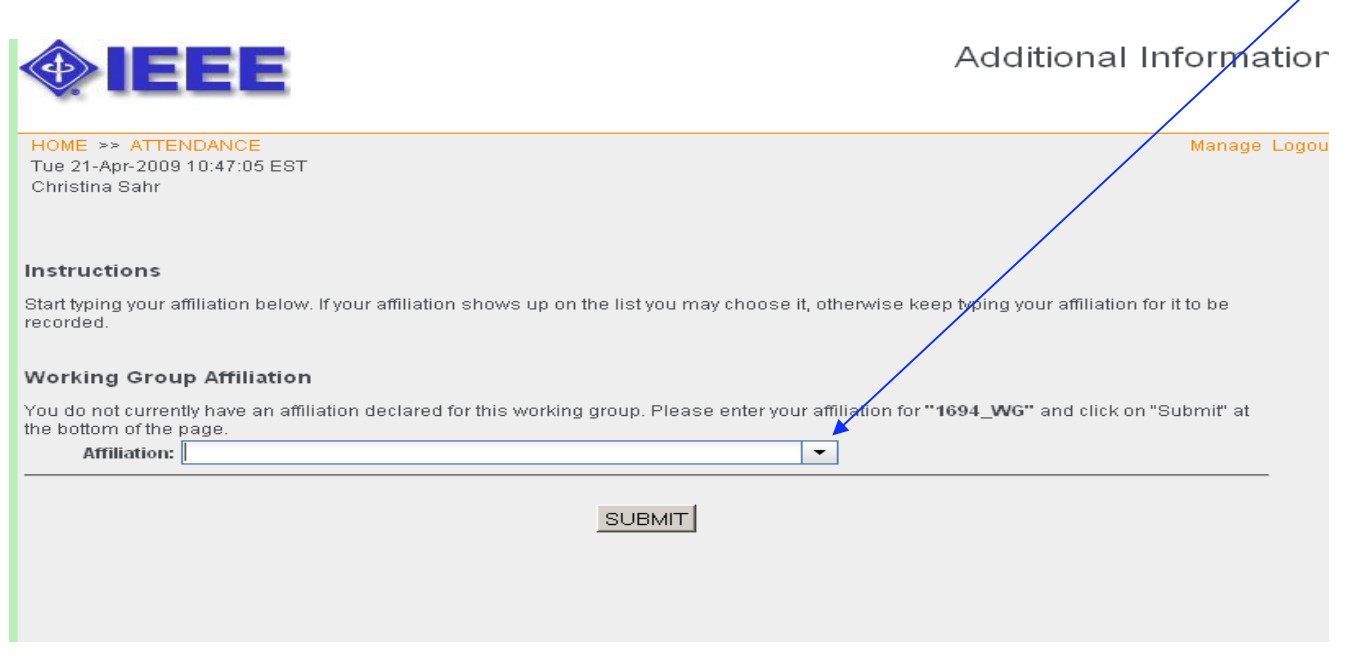

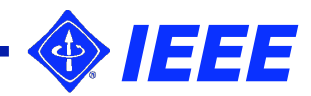

# **Summary**

- **Prior to the meeting** 
	- **Get a free IEEE Web Account if you do not already have one**
	- **Set up your activity profile in myProject**
- **During the meeting** 
	- **Use IMAT to record attendance**

<[http://attendance.wirelessman.org>](http://attendance.wirelessman.org)

 **Login to IMAT and register your attendance at each breakout you attend** 

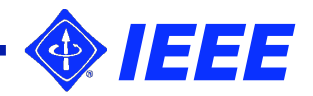